Руководство по эксплуатации

# **THOMSON**

Телевизор цветного изображения с жидкокристаллическим экраном со светодиодной подсветкой

FAT

# LED TV

Модель: T40D18SFS-01B T43D18SFS-01B T49D18SFS-01B T55D18SFS-01B

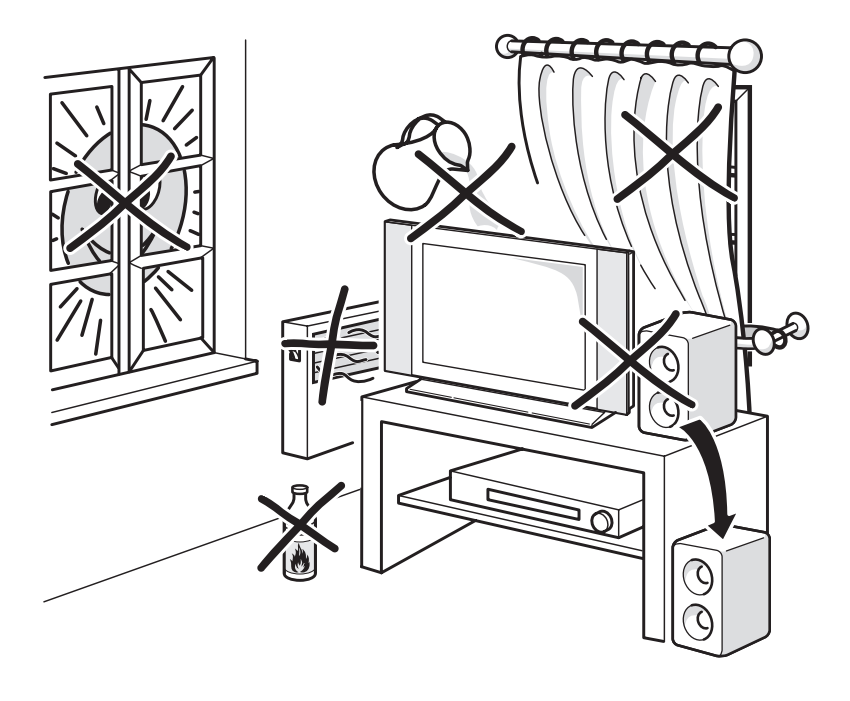

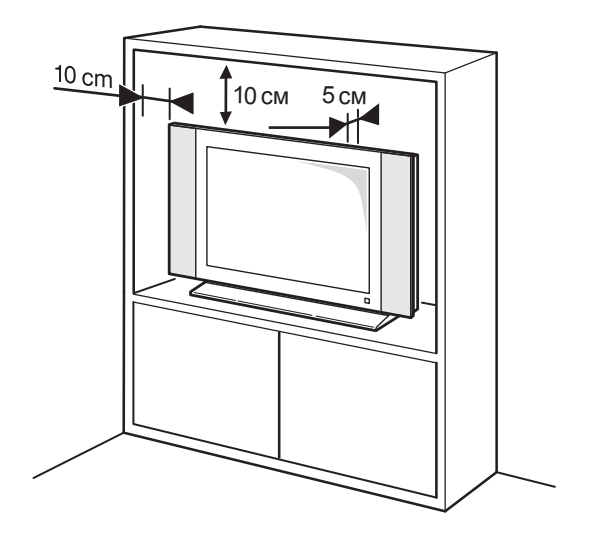

# Содержание

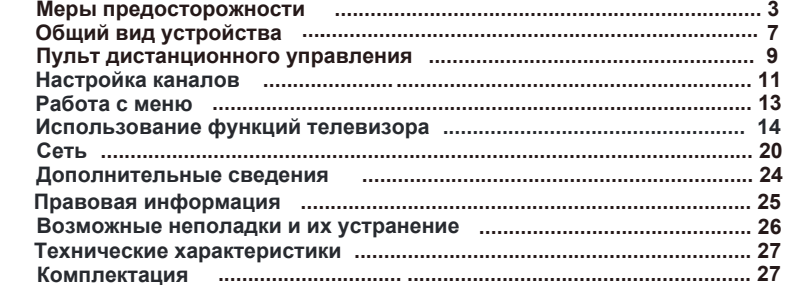

**Важная информация перед прочтением данного Руководства Пользователя!**

Производитель не несет ответственности за любые последствия неправильной или небрежной установки или регулировки данного устройства, в том числе подключение внешних устройств. Содержание данного Руководства Пользователя абсолютно правильно на момент издания. Уделяя первоочередное внимание политике непрерывного развития и совершенствования выпускаемых изделий, производитель оставляет за собой право на изменение технических характеристик изделия, его параметров и программного обеспечения, или содержания руководства пользователя без предварительного уведомления. Все права защищены. Ни одна часть данного Руководства Пользователя не может быть скопирована или преобразована в любую форму любыми средствами, включая фотокопирование, запись на любой носитель, без письменного разрешения производителя данного устройства. Все вопросы по данному руководству и работе изделия вы можете оставить на нашем сайте в контактной форме: **http://tvthomson.ru/наши-контакты/**

## **ПРЕДУПРЕЖДЕНИЕ!**

Во избежание возникновения возгорания или поражения электрическим током не используйте телевизор под дождем и не подвергайте иному воздействию влаги. Исключайте попадание капель и брызг на телевизор, а также не устанавливайте сосуды с жидкостями. например вазы, на телевизор.

## **ПРЕДУПРЕЖДЕНИЕ!**

Телевизор находится под высоким напряжением!

Во избежание поражения электрическим током не пытайтесь разобрать телевизор или устранить неисправность самостоятельно. Обращайтесь за помощью в сертифицированные специализированные сервисные иентры.

Этот значок указывает на то, что телевизор находится под высоким напряжением и возможно поражение электрическим током.

Этот значок указывает на важные инструкции по использованию устройства, отраженные в руководстве по эксплуатации.

# МЕРЫ БЕЗОПАСНОСТИ

Электричество может выполнять множество полезных функций, но оно также может причинять вред и повреждать имущество при неправильном использовании. При разработке и производстве данного телевизора безопасность эксплуатации была приоритетом, однако неправильная эксплуатация может привести к поражению электрическим током и возгоранию. Для вашей безопасности и продления срока службы изделия, пожалуйста, внимательно прочитайте данное руководство перед использованием, а также установкой, эксплуатацией и чисткой телевизора.

Внимательно изучите данное руководство по эксплуатации. Перед началом эксплуатации телевизора все положения данного руководства должны быть прочитаны и поняты.

Данное руководство нужно сохранить, чтобы об-

рашаться к нему в дальнейшем.

Обрашайте особое внимание на предупреждения. размешенные на корпусе телевизора и в данном руководстве.

Следуйте всем указаниям, приведенным в данном руководстве.

Применяйте только рекомендованные производителем приспособления и аксессуары.

Использование несоответствующих приспособлений и аксессуаров может стать причиной неисправности или несчастного случая.

При подключении телевизора для соблюдения мер безопасности не используйте розетки устаревшего типа (без заземления). Подсоединение производите с использованием полярной вилки или вилки с заземляющими контактами к заземленным розеткам.

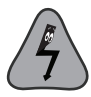

Телевизор должен быть подсоединен к источнику переменного тока 220-240 В, 50/60 Гц. Ни в коем случае не подсоединяйте телевизор к источнику постоянного тока или любому другому источнику<br>питания, характеристики которого отличаются от указанных.

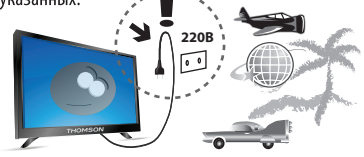

Если вы не планируете использовать телевизор длительный период, то выньте сетевой шнур питания из розетки и отсоедините штекер антенны от телевизора.

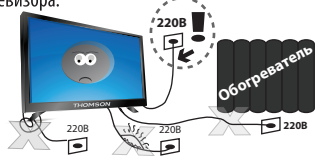

Не допускайте перегибания или зажима сетевого шнура питания, особенно в местах выхода кабеля

из телевизора и соединения кабеля с вилкой.

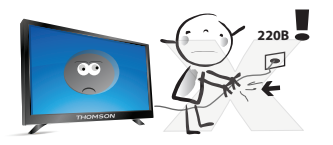

Вилка питания телевизора используется как размыкающее устройство, поэтому розетка, к которой подключен сетевой шнур питания, должна быть легкодоступна. При отключении сетевого шнура питания беритесь за вилку, не тяните за сам кабель

Избегайте превышения нагрузки на розетку электропитания и удлинители. Перегрузка может послужить причиной возгорания или поражения электрическим током.

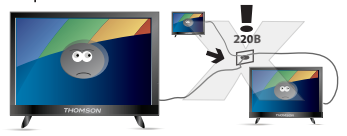

Если из телевизора пошел дым, внутри слышны странные звуки или чувствуется странный запах. немедленно отключите телевизор от электросети и обратитесь в сервисный центр за ремонтом.

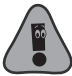

По вопросам технического обслуживания и ремонта обращайтесь только в сертифицированные специализированные сервисные центры. Обслуживание требуется тогда, когда телевизор поврежден каким-либо образом (поврежден сетевой шнур питания или вилка, на телевизор пролита жидкость или внутрь попал посторонний предмет), если телевизор попал под дождь или находился во влажных условиях, работает не так, как указано в данном руководстве, в его работе произошли существенные изменения, телевизор падал или име-

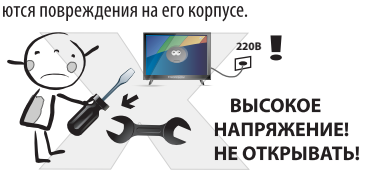

Открытие задней крышки или попытка выполнить ремонт самостоятельно лишают права на гарантийный ремонт и могут привести к серьезным травмам или вызвать поражение электрическим током, а также стать причиной возникновения пожара.

Следите за тем, чтобы дети не толкали телевизор и не залезали на телевизор или подставку.

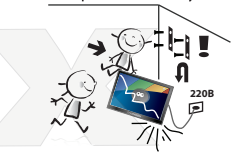

При монтаже телевизора на стене убедитесь в том, что строго соблюдаются инструкции изготовителя. Используйте только рекомендованные производителем крепежные приспособления.

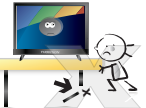

Не размещайте телевизор на неустойчивой тележке, подставке, треноге или шатком столе. Размещение телевизора на неустойчивых подставках может привести к падению телевизора, что в свою очередь может привести к травмам или повреждению телевизора.

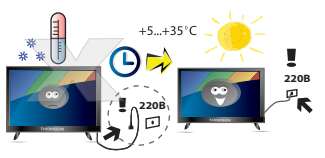

После перемещения телевизора из холодного места в теплое требуется оставить его на некоторое время выключенным, чтобы конденсат мог испариться.

Используйте только тележку, подставку, треногу, кронштейн или стол, которые рекомендованы изготовителем или продаются вместе с телевизором. Когда используется тележка, будьте аккуратны при перемешении тележки совместно с телевизором. чтобы избежать травм вследствие его опрокидывания. Неожиданные остановки, чрезмерные усилия и неровности поверхности пола могут привести к падению телевизора с тележки.

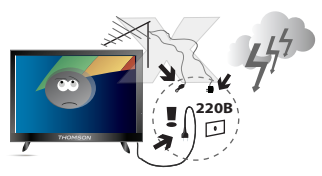

Для дополнительной защиты данного телевизора при грозовой погоде или когда не планируется его использование в течение длительного времени, отключите телевизор от розетки питания и отсоедините антенный кабель. Это предотвратит повреждение телевизора от удара молнии или из-за перепадов напряжения.

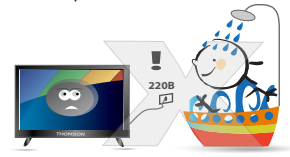

Не используйте телевизор вблизи воды, например, рядом с раковиной, мойкой или стиральной машиной, во влажном подвале, вблизи бассейна и т. д. После транспортировки в условиях низкой температуры, перед включением телевизора, дайте выдержку около часа при комнатной температуре. Не включайте телевизор сразу, так как это приведет к образованию конденсата, что в свою очередь может вызвать пожар, поражение электрическим током или другие негативные последствия.

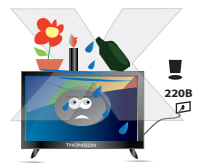

Не размещайте на телевизоре тяжелые посторонние предметы и сосуды с жидкостями. Не устанавливайте на телевизор источники открытого огня, например, горяшие свечи, так как это может привести к выходу телевизора из строя или к его возгоранию.

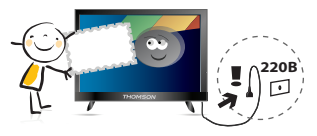

Перед чисткой телевизора выньте сетевой шнур питания из розетки.

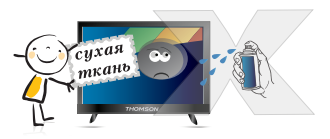

Нельзя чистить телевизор жидкими или аэрозольными чистящими средствами. Для очистки используйте чистую сухую мягкую ткань без ворса. При сильных загрязнениях допустимо применить слегка влажную ткань.

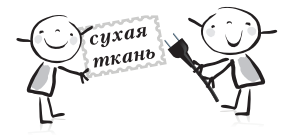

Регулярно протирайте вилку питания сухой тканью. Влага или пыль на контактных штырях могут привести к возгоранию или поражению электриче-СКИМ ТОКОМ.

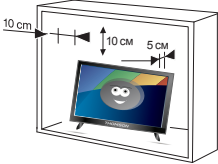

Устанавливайте телевизор в соответствии с инструкциями изготовителя. Для обеспечения вентиляции оставляйте вокруг телевизора свободное пространство не менее 10 см. Не закрывайте вентиляционные и другие отверстия в корпусе телевизора, так как недостаточная вентиляция может вызвать перегрев и сокрашение срока его службы. Не размещайте телевизор на кровати, диване, ковре или другой аналогичной мягкой поверхности. так как при этом могут быть заблокированы вентиляционные отверстия. Данный телевизор не предусматривает установку внутри закрытого пространства, поэтому не размешайте телевизор в закрытом месте, таком, как шкаф для книг или стеллаж, если не обеспечена нормальная вентиляция.

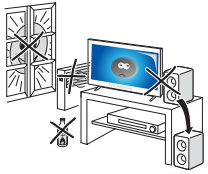

Не устанавливайте телевизор вблизи источников тепла, таких как батареи центрального отопления. тепловые радиаторы, обогреватели, печи или другие устройства (включая усилители), генерируюшие тепло.

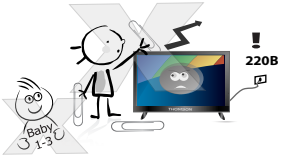

Никогда не вставляйте посторонние предметы в вентиляционные отверстия и открытые части телевизора. При эксплуатации телевизора используется высокое напряжение. Попадание посторонних предметов внутрь телевизора может послужить причиной поражения электрическим током и привести к повреждению деталей телевизора. Детям младше 3 лет не следует пользоваться телевизо-DOM.

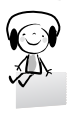

При использовании наушников не устанавливайте слишком высокую громкость, т.к. чрезмерное звуковое давление может привести к потере слуха.

Использование видео игр или других внешних источников сигнала, генерирующих неподвижное изображение в течение 2 часов и более, может оставить неустранимые последствия в виде следов этого изображения на экране телевизора. Аналогичные последствия может вызвать длительный просмотр фильмов или передач в формате 4:3. т.к. в результате различной степени излучения по центру и по краям экрана, могут остаться полосы. В целях сохранения экрана рекомендуется устанавливать невысокую яркость и контрастность изображения во время видео игр или просмотра неподвижных изображений. Повреждение экрана в результате продолжительного отображения неподвижного изображения не подлежит гарантийному обслуживанию.

Основа жидкокристаллической панели, используемой в телевизоре, сделана из стекла. Поэтому она может разбиться при падении телевизора или ударе его другим предметом. Если ЖК-панель разбилась, перед тем, как дотрагиваться до нее, обязательно отсоедините вилку питания от розетки. Будьте аккуратны, не пораньтесь осколками стекла. если ЖК-панель разбилась.

#### БЕЗОПАСНАЯ ТРАНСПОРТИРОВКА И ХРАНЕНИЕ ИЗДЕЛИЯ:

Для обеспечения безопасной транспортировки и хранения изделия необходимо использовать оригинальную тару производителя и руководствоваться нанесенной на ней информацией!

Использованную тару необходимо сдавать в пункты приема вторсырья или выбрасывать в специализированные контейнеры.

#### БЕЗОПАСНОЕ СНЯТИЕ С ЭКСПЛУАТАЦИИ:

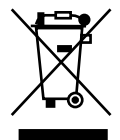

При обеспечении правильной утилизации данного продукта вы поможете предотвратить негативные последствия для окружающей среды и здоровья людей, которые могут быть вызваны неправильной переработкой настоящего продукта.

Пожалуйста, помните, что нужно соблюдать местные нормативные требования: сдавайте неработающие электроприборы и элементы питания в специальные центры утилизации. Для получения более подробной информации об утилизации данного продукта обратитесь в муниципальные органы, службу утилизации бытовых отходов или к продавцу изделия.

#### **ПРИМЕЧАНИЕ:**

Все изображения в данном руководстве приведены в качестве примеров, реальное изделие может отличаться от изображения.

# Общий вид устройства

#### **Кнопки управления**

Кнопки на самом устройстве соответствуют лишь базовым функциям. Для доступа к дополнительным функциям используйте пульт дистанционного управления (ПДУ).

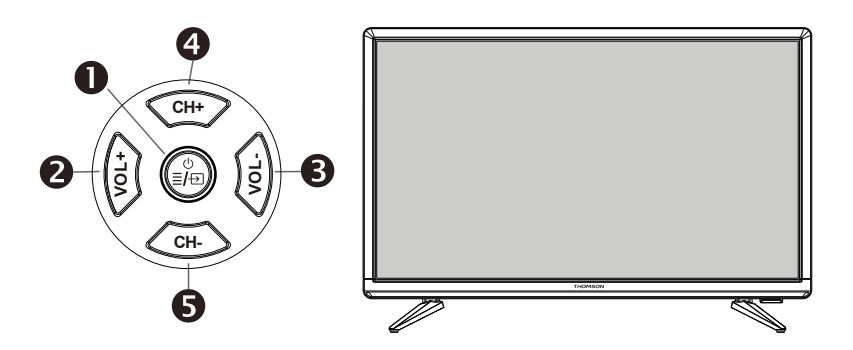

## **( вызов меню), ( выбор источника сигнала) Кнопка (POWER),**

#### Включает ТВ или режим ожидания.

Нажмите для входа в меню или выхода из него и возвращения в предыдущее меню. Для выбора источника сигнала или выключения нажмите и удерживайте кнопку в течение 2 секунд - на экране появится меню навигации.

## **VOL +/- (громкость больше\меньше)**

Регулировка громкости звука. В режиме меню действует как клавиши вправо\влево на пульте дистанционного управления и изменения параметров выбранных позиций. В некоторых меню клавиша **VOL+** действует как клавиша **OK** на пульте дистанционного управления.

## **CH +/- ( канал вниз\вверх)**

Переключение каналов ТВ. Выбор позиций для отдельных регулировок меню.

#### **Примечание:**

Все рисунки в данном руководстве приводятся в качестве примера. Конструкция и характеристики могут быть изменены без предварительного уведомления. Расположение, количество и названия функциональных кнопок, кнопки включения и разъемов подключения меняется в зависимости от модификации.

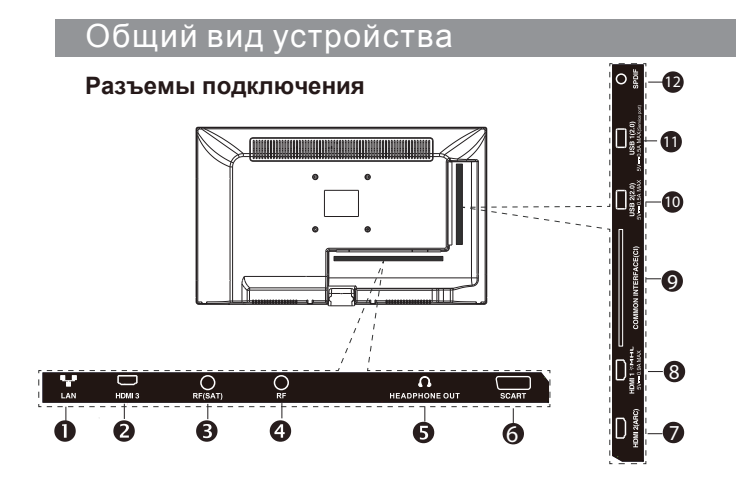

**LAN** (С помощью кабеля Ethernet подключите LAN разъем телевизора к локальной сети).

#### **• В НDMI 1 (MHL), HDMI 3 (вход)**

Разъемы подключения видео и звука от HDMI устройств. Все подключения кабеля НDMI выполнять только на выключенных устройствах. Разъем HDMI1 совместим со стандартом MHL и может служить для подключения к телевизору некоторых моделей совместимых мобильных устройств с поддержкой технологии MHL.

- **RF (SAT)** (вход) Разъем для подключения кабеля от конвертера спутниковой антенны.
- **RF** (вход) Разъем подключения к антенне или кабельному ТВ.
- **HEADPHONE OUT** (выход) Разъем подключения наушников с разъемом TRS 3.5 мм.
- **SCART** (вход\ выход) Разъем подключения видео и звука.
- **HDMI 2(ARC)** (вход\ выход звука) Разъем подключения видео и звука от HDMI устройств и вывод звука на HDMI устройства. Все подключения кабеля НDMI выполнять только на выключенных устройствах.

 Все функции, доступные через данное подключение, зависят от Вашего оператора. Производитель не гарантирует полную совместимость и работоспособность телевизора со всеми модулями операторов кабелного и спутникового телевидения. 9 **COMMON INTERFACE (CI)** разъём подключения CAM-модуля формата CI+.

Все подключения необходимо выполнять только на выключенном устройстве.

- **10 USB1, USB2** (вход) подключение совместимых USB устройств (выход тока не более 500mA).
- **D** DIGITAL AUDIO OUTPUT (COAXIAL) Разъем вывода цифрового звука.

**Примечание:** Все рисунки в данном руководстве приводятся в качестве примера. Конструкция и характеристики могут быть изменены без предварительного уведомления. Расположение, количество и названия функциональных кнопок, кнопки включения и разъемов подключения меняется в зависимости от модели.

### **Внешний вид ПДУ и описание функций кнопок**

Большинство функций телевизора доступны в меню, которые отображаются на экране. Пульт управления, который входит в комплект, можно использовать для перемещения по меню и настройке всех общих параметров.

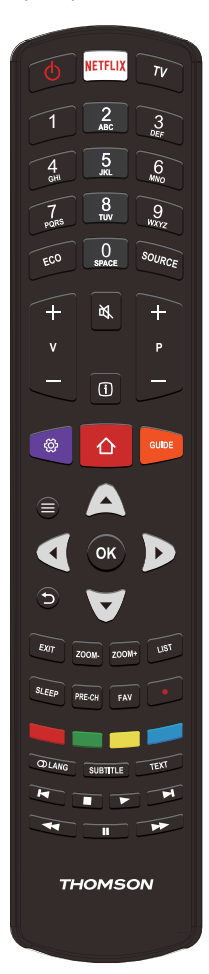

- $\Phi$ Включить / выключить режим ожидания. **TV** Включение ТВ-режима. **Буквенно-**Используются для ввода номера канала, букв или символов для **цифровые**  некоторых функций. **кнопки ECO** Выбор режима энергосбережения.<br> **SOURCE** Выбор полключенных устройств **RCE** Выбор подключенных устройств.<br>V+/- Контроль громкости **+/-** Контроль громкости.<br>М. Включение/выключе Включение/выключение звука.  $\Box$ Отображение информации о программе (если доступно). **P+/-** Смена канала. Отображение меню настройки. දහ ∧ Доступ к главной странице Smart TV. **GUIDE** Включение/выключение электронного телегида (доступно только для цифровых каналов).  $=$ Отображение меню параметров. **▲/▼** Перемещение по меню, выбор пунктов меню. **◄/►** Перемещение по меню, выбор пунктов меню, изменение значений настроек. **OK** Подтверждение ввода или выбора. Возврат в предыдущее меню. **EXIT** Выход из меню, домашней страницы, страницы телетекста и т. д.<br>**ZOOM-/+** Выбор режима экрана **ZOOM-/+** Выбор режима экрана. **LIST** Используется для отображения списка каналов. **SLEEP** Выбор параметров таймера спящего режима. **PRE-CH** Возврат к предыдущему каналу в ТВ-режиме. **FAV** Отображение списка избранных каналов. Кнопка записи. *(Отсутствует на некоторых моделях).*  $\bullet$ **Цветные**  Выбор задач или страниц телетекста. Используется для функций HbbTV. **кнопки LANG** Выбор типа звука, доступного для выбранной аналоговой телепрограммы. Выбор языка аудио, доступного для выбранной цифровой телепрограммы. **SUBTITLE** Выбор языка субтитров, доступных для выбранной цифровой телепрограммы. **TEXT** Включение/выключение телетекста. Выбор предыдущего изображения, музыкальной композиции или M. видео. п Остановка воспроизведения. Используется для запуска воспроизведения. M. Выбор следующего изображения, музыкальной композиции или видео. 44 Быстрая перемотка назад. Используется для перехода в режим паузы во время воспроизведения.
	- Быстрая перемотка вперед.

**Установка батареек:** сдвиньте крышку отсека для батареек. Установите две батарейки размера ААА в соответствии с указанной схемой полярности. Установите крышку на место.

*\*Примечание:* в зависимости от модели ТВ, некоторые функции кнопок ПДУ могут отличаться.

# Пульт дистанционного управления

Не следует подвергать батареи воздействию высокой температуры, например солнечному свету, огню и т. д. Если пульт управления не будет использоваться длительное время, извлеките батареи. Если оставить батареи в пульте, это может вызвать повреждения из-за утечки химических элементов, что не покрывается гарантией.

Для защиты окружающей среды используйте местные пункты утилизации батарей. Утилизируйте батареи согласно инструкциям.

**ОСТОРОЖНО**. При использовании неправильного типа батарей возможен взрыв. Заменяйте батареи на батареи такого же или эквивалентного типа, рекомендуемые производителем оборудования.

Если батареи в пульте управления сели, можно использовать кнопки на телевизоре. Они позволяют выполнять следующие операции.

Для моделей со следующими кнопками: Для моделей со следующими кнопками:

.

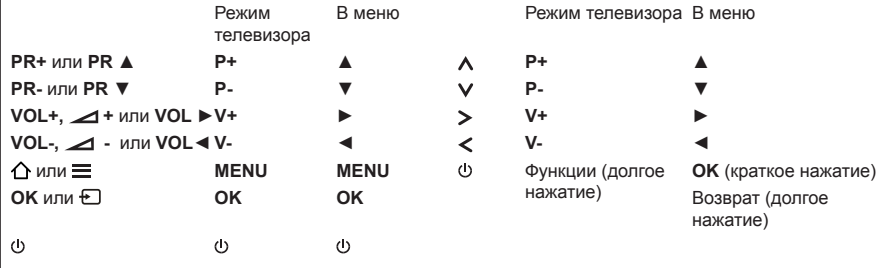

#### **Включение и выключение телевизора**

- **1.** Если сетевой шнур подключен, телевизор включится сразу или перейдет в режим ожидания. Если телевизор находится в режиме ожидания, нажмите кнопку или **POWER/** на телевизоре или кнопку на пульте управления, чтобы включить его.
- **2.** Чтобы перейти в режим ожидания, нажмите кнопку Ф или **POWER**/Ф на телевизоре или кнопку Ф на пульте управления. Телевизор остается включенным, но с низким уровнем расхода электроэнергии.
- **3.** Чтобы выключить телевизор, отсоедините сетевой шнур от розетки.

# Настройка каналов

#### **Первоначальные настройки**

При начальной настройке выбираются все параметры для поиска и сохранения доступных аналоговых и цифровых каналов.

Убедитесь, что телевизор включен, и выполните все следующие действия в указанном порядке.

*Примечание. Если при поиске каналов были получены только аналоговые каналы, это может быть вызвано слабым сигналом трансляции, что не покрывается гарантией производителя. Производители не несут ответственности за отсутствие или слабый уровень сигнала трансляции.*

При первом включении телевизора откроется мастер **Initial Setup** (первоначальные настройки), который поможет вам выполнить начальную настройку.

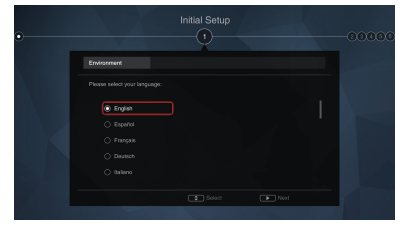

#### **Шаг 1. Настройка среды**

- **1.** Нажмите **▲/▼** для выбора языка, а затем нажмите **OK/►**, чтобы перейти к следующему шагу.
- **2.** Нажмите **▲/▼** для выбора страны, а затем нажмите **OK/►**, чтобы перейти к следующему шагу.
	- *Примечание. Если выбрать* **France** (Франция) *или* **Italy** (Италия)*, потребуется ввести пароль в меню настройки пароля. С помощью цифровых кнопок введите пароль из 4 цифр. (0000 — это слишком простой пароль.) Введите пароль еще раз для подтверждения. После этого вы автоматически перейдете к следующему шагу. (На этом шаге можно нажать* **◄** *для возврата к предыдущему шагу.)*

**3.** Нажмите **▲/▼** для выбора расположения, а затем нажмите **OK/►**, чтобы перейти к следующему шагу.

#### **Шаг 2. Настройка сети**

- **1.** Нажмите **▲/▼** для выбора типа сетевого подключения (**Wired** (Проводная) или **Wireless** (Беспроводная)), а затем нажмите **OK/►** для перехода к следующему шагу.
- **2.** Следуйте инструкциям на экране и нажмите соответствующие кнопки на пульте управления для продолжения.

*Примечание. Вы можете пропустить этот шаг и шаг 3, выбрав параметр*  «**I do not have a network connection**» («У меня нет сетевых подключений»)*, и подключиться к Интернету позднее. Дополнительные сведения см. в разделе* **Подключение к сети**.

#### **Шаг 3. Обновление ПО**

- **1.** Если телевизор успешно подключен к сети, будет автоматически выполнен поиск обновлений.
- **2.** Следуйте инструкциям на экране и нажмите соответствующие кнопки на пульте управления для продолжения.

#### **Шаг 4. Настройка каналов**

- **1.** Нажмите **▲/▼**, чтобы выбрать **Continue**  (Продолжить) и настроить каналы.
- **2.** Следуйте инструкциям на экране и нажмите соответствующие кнопки на пульте управления для продолжения.

*Примечание. Чтобы не прерывать процесс настройки каналов, дождитесь появления сообщения о завершении настройки. Вы можете пропустить этот шаг, выбрав* «**I don't want to install channels**» («Не настраивать каналы»)*. В этом случае для поиска и сохранения каналов вы можете воспользоваться автоматической функцией поиска каналов, описанной в следующем разделе,*  **Автоматический поиск каналов**.

#### **Шаг 5. Настройка часов**

Если телевизор не подключен к информационной сети, можно использовать цифровые кнопки для ввода даты и времени, а затем выбрать кнопку **OK** и нажать **OK** для подтверждения.

После завершения начальной установки появится сообщение **Congratulations** (Поздравляем). Нажмите кнопку **OK** для подтверждения.

# Настройка каналов

#### **Автоматический поиск каналов**

В этом разделе описывается автоматический поиск и сохранение каналов. Эту процедуру можно выполнить в следующих случаях:

- вы выбрали параметр «**I don't want to install channels**» («Не настраивать каналы») при начальной настройке;
- в режиме телевизора отображается сообщение «**No program info now, please search channels**  first!» («Отсутствуют сведения о программе, выполните поиск каналов!»);
- вы хотите обновить каналы.
- 1. В режиме TV нажмите кнопку  $\ddot{\odot}$  на пульте ДУ и выберите команды **Channel > Channel scan** (Каналы > Настройка каналов). Для входа нажмите **OK/►**.
- **2.** Телевизор настроит и упорядочит каналы в зависимости от вашей страны. Нажмите кнопку **▲/▼**, чтобы выбрать **Country** (Страна), и нажмите **OK/►**. Введите пароль по умолчанию (1234) или собственный пароль, если вы изменили его в меню **System > Lock** (Система > Блокировки). Нажмите **▲/▼** для выбора страны и нажмите **OK/►** для подтверждения.
- **3.** Нажмите **▲/▼**, чтобы выбрать **Tuner mode**  (Режим тюнера), а затем нажмите **OK/►**. Нажмите **▲/▼**, чтобы выбрать **Cable** (Кабель), **Antenna** (Антенна) или **Satellite** (Спутник), а затем нажмите **OK/►**. *(Примечание. Параметр* **Satellite** (Спутник) *доступен только в некоторых режимах.)*
- **4.** Выполните действие а), б) или в), описанное ниже.
	- а) Если вы выбрали **Cable** (Кабель).
		- Нажмите **▲/▼**, чтобы выбрать **Automatic search** (Автопоиск), а затем нажмите **OK/►**.
		- Нажмите **▲/▼**, чтобы выбрать **Channel type** (Тип канала).
			- Если вы выбрали **Digital & Analogue** (Цифровой & Аналоговый), нажмите **OK**. Нажмите **◄/►**, чтобы выбрать **Scan mode** (режим сканирования), если это возможно (**Full** (Полный) или **Advanced** (Вперед)).
				- Если вы выбрали **Full** (Полный), нажмите **▲/▼** для выбора кнопки **Search**  (Поиск) и нажмите **OK**, чтобы начать автоматический поиск всех цифровых каналов DVB-C и/или аналоговых каналов.
				- Если вы выбрали параметр **Advanced** (Вперед), с помощью цифровых кнопок измените значения параметров **Frequency**, **Symbol rate**, **Network ID**  (Частота, Ск. перед., ID сети), а затем нажмите **◄/►**, чтобы выбрать режим **Modulation** (Модуляция). Затем нажмите

**▲/▼**, чтобы выбрать кнопку **Search**  (Поиск), и нажмите **OK**, чтобы начать автоматический поиск всех цифровых каналов DVB-C и/или аналоговых каналов.

- Если вы выбрали **Digital** (Цифровой), используйте процесс, описанный выше, чтобы начать автоматический поиск всех цифровых каналов DVB-C.
- Если вы выбрали **Analogue** (Аналоговый), нажмите **OK**, чтобы начать автоматический поиск всех аналоговых каналов.
- б) Если вы выбрали **Antenna** (Антенна).
	- Нажмите **▲/▼**, чтобы выбрать **Automatic search** (Автопоиск), а затем нажмите **OK/►**.
- Нажмите **▲/▼**, чтоб выбрать **Channel type**  (тип канала) ((**Digital & Analogue**, **Digital** (Цифровой и Аналоговый, Цифровой) или **Analogue** (Аналоговый)), а затем нажмите **OK**, чтобы начать автоматический поиск всех цифровых каналов DVB-T и/или аналоговых каналов.
- в) Если вы выбрали **Satellite** (Спутник).
	- Нажмите **▲/▼**, чтобы выбрать **Automatic search** (Автопоиск), а затем нажмите **OK/►**.
- Нажмите **▲/▼**, чтоб выбрать **Select satellite** (Выбрать спутник), и нажмите **OK** для перехода к списку спутников. Нажмите **▲/▼**, чтобы выбрать нужный спутник, а затем нажмите **OK** для подтверждения или отмените выбор спутника. Вы также можете нажать красную кнопку, чтобы изменить параметры выбранного спутника. Нажмите кнопку для возврата. После настройки **Scan mode** (режима сканирования) и **Channels** (каналы) нажмите **▲/▼**, чтобы выбрать кнопку **Search** (Поиск). Затем нажмите **OK**, чтобы начать сканирование.
- **5.** Для поиска каналов может потребоваться несколько минут. Во время этого процесса можно нажать кнопку **OK**, чтобы остановить поиск.
- **6.** После поиска каналы упорядочиваются автоматически. Если вы хотите пропустить каналы, изменить заданный порядок их следования, переименовать или удалить каналы, нажмите кнопку на пульте ДУ, выберите команды **Channel > Channel organiser** (Каналы > Органайзер каналов) и нажмите **OK/►**.

# Работа с меню

#### **Доступ к каналам**

**С помощью цифровых кнопок**: нажмите соответствующие цифровые кнопки на пульте управления, чтобы перейти к нужному каналу.

**С помощью кнопок P+/-**: нажмите кнопки **P+/-** на пульте управления или соответствующие кнопки на телевизоре для последовательного переключения каналов.

**С помощью кнопки LIST**: нажмите кнопку **LIST** на пульте управления, чтобы открыть список каналов, и нажмите **▲/▼/◄/►**, а затем **OK**, чтобы выбрать каналы.

#### **Просмотр подключенных устройств**

Несколько раз нажмите кнопку **SOURCE** на пульте управления или **OK** на телевизоре для переключения между телевизором и другими источниками сигнала. Нажимайте **P+/-** для переключения между всеми ТВ-каналами и другими источниками сигнала.

*Примечание. Кнопка* **OK** *есть не у всех моделей телевизора.* 

#### **Громкость**

**Изменение громкости**: нажмите кнопку **V+/-** на пульте управления или соответствующие кнопки на телевизоре, чтобы увеличить или уменьшить громкость.

**Отключение звука: нажмите кнопку В, чтобы** временно отключить звук. Нажмите эту кнопку еще раз или нажмите кнопку **V+**, чтобы включить звук.

#### **Использование меню телевизора**

1. Нажмите кнопку  $\ddot{\text{Q}}$  на пульте ДУ для отображения меню настройки.

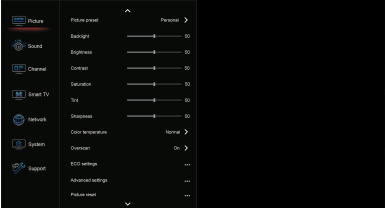

- **2.** Нажмите **▲/▼** для выбора нужного пункта, а затем нажмите **OK/►**, чтобы открыть соответствующее подменю.
- **3.** В подменю нажмите **▲/▼**, чтобы выбрать параметр меню, а затем нажмите **OK/►**, чтобы открыть список параметров, интерфейс

изменения значений или соответствующее подменю.

- **4.** Нажмите для возврата в предыдущее меню.
- **5.** Нажмите **EXIT** или  $\ddot{\Omega}$ , чтобы закрыть меню. *Примечание: Можно также нажать кнопку*

 *на пульте ДУ, выбрать пункт* **Settings** (Настройки) *(если доступно) и нажать кнопку* **OK** *для входа в меню настроек. Некоторые параметры для определенных источников сигнала могут быть недоступны.* 

#### **Выбор языка меню**

Вы можете выбрать язык меню, следуя инструкциям ниже.

- 1. Нажмите кнопку  $\bigcirc$  на пульте ДУ, выберите команды **System > Menu language > Language** (Система > Язык меню > Язык) и нажмите кнопку **OK/►**.
- **2.** Нажмите **▲/▼**, чтобы выбрать нужный язык меню, и нажмите **OK** для подтверждения.
- 3. Нажмите **EXIT** или <sup>66</sup>, чтобы закрыть меню.

#### **Мгновенное включение**

Эта функция позволяет быстро включать телевизор без заставки «THOMSON» на экране.

- 1. Нажмите кнопку  $\bigcirc$  на пульте ДУ, выберите команды **System > Instant power on** (Система > Мгновенное включение), а затем нажмите **OK/►**.
- **2.** С помощью кнопок **▲/▼** выберите **On** (Вкл) и нажмите кнопку **OK** для подтверждения.
- 3. Чтобы закрыть меню, нажмите кнопку **EXIT** или ...

#### **Настройка избранных каналов**

Вы можете создать список избранных телеканалов.

- **1.** Нажмите кнопку **LIST**.
- **2.** Нажмите красную кнопку, чтобы открыть меню **Select channel list** (Выберите список каналов), нажмите **▲/▼**, чтобы выбрать список, и нажмите **OK**.
- **3.** Нажмите **▲/▼/◄/►** для перемещения по списку каналов и нажмите зеленую кнопку, чтобы добавить выбранный канал в список избранных каналов.
- **4.** Повторите эту процедуру, чтобы настроить другие избранные каналы.
- **5.** Нажмите красную кнопку, чтобы открыть меню **Select channel list** (Выбрать список), выберите **Favorites** (Избранное) и нажмите **OK**.
- **6.** Нажмите **▲/▼/◄/►**, чтобы выбрать канал, нажмите **OK**, чтобы смотреть его, или нажмите зеленую кнопку, чтобы удалить его из списка избранных каналов.
- **7.** Нажмите **LIST** или **EXIT** для выхода.

#### **Экономия электроэнергии**

- 1. Нажмите кнопку @ на пульте ДУ, выберите команды **Picture > ECO settings > Energy saving** (Видео > ECO - настройки > Экономия энергии), а затем нажмите кнопку **OK/►**.
- **2.** Нажмите **◄/►**, чтобы выбрать нужный режим экономии энергии, а затем нажмите **OK**.
- 3. Нажмите **EXIT** или  $\mathbb{Q}$ , чтобы закрыть меню.

#### **Тип SPDIF**

Подключите телевизор к аудиоустройству с помощью выхода **SPDIF**. Для выбора корректного типа звукового сопровождения для выхода SPDIF нажмите кнопку @ на пульте ДУ, выберите команды **Sound > SPDIF type** (Звук > Тип SPDIF), а затем нажмите кнопку **OK/►**. Нажмите **▲/▼**, чтобы выбрать параметр, и нажмите **OK** для подтверждения.

- Если выбрать **Auto** (Авто), для выхода SPDIF будет использоваться следующий формат:
- Dolby Digital, если звук телепрограммы передается в формате Dolby Digital, Dolby Digital Plus или HE-AAC;
- PCM, если звук телепрограммы передается в формате MPEG.
- Если выбрать **PCM**, форматом выхода SPDIF будет PCM независимо от формата звука телепередачи.
- Если выбрать **Off** (Выкл), аудиовыход аудиоустройства, подключенного к выходу SPDIF, будет отключен.
	- *Примечание. Доступные параметры зависят от текущей телепередачи. Если звук опережает изображение,*

*выберите* **SPDIF delay** (Задержка SPDIF) *в меню* **Sound** (Звук), *нажмите* **OK/►** *и затем нажмите*  **◄/►***, чтобы настроить задержку для синхронизации звука с изображением.* 

#### **Тифлоперевод (описание звука AD)**

Тифлоперевод — это дополнительная звуковая дорожка с описанием изображения телепередач и фильмов для людей с нарушением зрения.

Диктор проговаривает, что происходит на экране во время пауз оригинальной звуковой дорожки (и, при необходимости, во время диалога).

Вы можете использовать эту функцию, если текущая трансляция содержит тифлоперевод.

- 1. Нажмите кнопку  $\bigotimes$  на пульте ДУ, выберите команды **Sound > Advanced settings > Audio description** (Звук > Расширенные настройки > Описание звука AD), а затем нажмите кнопку **OK/►**.
- **2.** Выберите **Speaker** (Динамик) или **Headphone** (Наушники), нажмите кнопку **OK**/► для входа, используя кнопки ◄/►, выберите функцию **Audio description** (Описание звука) и нажмите кнопку **OK** для подтверждения.
- **3.** Чтобы отрегулировать громкость тифлокомментирования (когда эта функция включена), используйте кнопки ▲/▼ для выбора пункта **AD volume** (Громкость AD) , нажмите кнопку **OK** /►, а затем установите уровень громкости кнопками ◄/►. Нажмите для возврата.
- 4. Нажмите **EXIT** или  $\mathcal{D}$ , чтобы закрыть меню.

#### **Диагностика на цифровых телеканалах**

- 1. Нажмите кнопку  $\ddot{\otimes}$  на пульте ДУ и выберите команды **Channel > Channel diagnostics** (Каналы > Диагностика канала).
- **2.** Нажмите кнопку **OK/►**, чтобы просмотреть сведения о текущем цифровом канале, например уровень сигнала, частоту и т. д.
- **3.** Нажмите кнопку **OK** для подтверждения.
- А. Нажмите **EXIT** или  $\ddot{\text{Q}}$ , чтобы закрыть меню.

#### **Использование субтитров**

Вы можете включить субтитры для каждого телеканала. Субтитры передаются с помощью телетекста или цифровых трансляций DVB-T/ DVB-C. Для цифровых трансляций также можно выбрать предпочитаемый язык субтитров.

#### **Включение и отключение субтитров**

1. Нажмите кнопку  $\ddot{\Omega}$  на пульте ДУ, выберите команды **Channel > Subtitle** (Каналы > Субтитры), а затем нажмите кнопку **OK/►**.

- **2.** Выберите параметр **Subtitle** (Субтитры), нажмите **OK/►**, а затем с помощью кнопки **▲/▼** выберите **On** (Вкл.) или **Off** (Выкл). и нажмите **OK** для подтверждения.
- **3. Нажмите EXIT или ©. чтобы закрыть меню.**

#### **Включение языка субтитров для цифровых телеканалов**

- 1. Нажмите кнопку  $\ddot{\text{Q}}$  на пульте ДУ, выберите команды **Channel > Subtitle > Digital subtitle language** (Каналы > Субтитры > Язык циф. субтитров), а затем нажмите кнопку **OK/►**.
- **2.** Нажмите **▲/▼**, чтобы выбрать предпочитаемый язык субтитров, и нажмите **OK** для подтверждения.
- **3.** Нажмите **▲/▼**, чтобы выбрать **Digital subtitle language 2nd** (Язык циф. субтит. 2), и нажмите **OK/►**.
- **4.** Нажмите **▲/▼**, чтобы выбрать дополнительный язык субтитров, и нажмите **OK** для подтверждения.
- 5. Нажмите **EXIT** или  $\ddot{\text{Q}}$ , чтобы закрыть меню.

**Быстрая операция:** Нажмите кнопку **SUBTITLE** на пульте управления, чтобы напрямую выбрать язык субтитров, доступный для текущей цифровой телепрограммы.

#### **Выбор типа субтитров для цифровых телеканалов**

- 1. Нажмите кнопку  $\bigotimes$  на пульте ДУ, выберите команды **Channel > Subtitle > Subtitle type** (Каналы > Субтитры > Тип субтитров), а затем нажмите кнопку **OK/►**.
- **2.** Нажмите **▲/▼**, чтобы выбрать тип субтитров, и нажмите **OK** для подтверждения. Вы можете выбрать параметр **Hearing Impaired** (Для слабого слуха), чтобы показать субтитры для слабослышащих людей для выбранного языка.
- 3. Нажмите **EXIT** или  $\mathbb{Q}$ , чтобы закрыть меню.

#### **Использование телетекста**

#### **Выбор языка страницы декодирования**

- 1. Нажмите кнопку  $\bigcirc$  на пульте ДУ, выберите команды **Channel > Teletext > Decoding page language** (Каналы > Телетекст > Язык страницы декодирования), а затем нажмите кнопку **OK/►**.
- **2.** Нажмите **▲/▼**, чтобы выбрать тип языка телетекста, и нажмите **OK**.
- **3. Нажмите EXIT или**  $\ddot{\odot}$ **, чтобы закрыть меню.**

#### **Язык цифрового телетекста**

Для цифровых телеканалов в зависимости от типа трансляции могут быть доступно несколько начальных страниц телетекста на разных языках. Эта функция позволяет выбрать доступный язык

как основной, связанный с разными начальными страницами телетекста.

- 1. Нажмите кнопку  $\bigcirc$  на пульте ДУ, выберите команды **Channel > Teletext > Digital teletext language** (Каналы > Телетекст > Язык циф. телетекста), а затем нажмите кнопку **OK/►**.
- **2.** Нажмите **▲/▼** для выбора языка и нажмите **OK** для подтверждения.
- 3. Нажмите **EXIT** или  $\mathcal{D}$ , чтобы закрыть меню.

#### **Электронное руководство**

Электронное руководство это электронное руководство пользователя по телевизору. В нем вы можете найти инструкции по использованию различных функций телевизора.

- 1. Нажмите кнопку **©** на пульте ЛУ выберите команды **Support > E-Manual** (Поддержка > Электронное руководство), а затем нажмите кнопку **OK**.
- **2.** Нажмите **◄/►**, чтобы выбрать содержание, и нажмите **OK**. Затем нажмите **◄/►** для просмотра страниц с инструкциями. Нажмите для возврата в содержание.
- **3.** Нажмите кнопку **EXIT**, чтобы закрыть руководство.

#### **Просмотр времени**

Чтобы получить доступ к времени цифровых каналов, следуйте инструкциям ниже.

- 1. Нажмите кнопку  $\ddot{\text{Q}}$  на пульте ДУ, выберите команды **System > Timer > Clock > Auto synchronization** (Система > Таймер > Время > Автосинхронизация), а затем нажмите кнопку **OK/**►.
- **2.** Нажмите **▲/▼**, чтобы выбрать **On** (Вкл.), а затем нажмите **OK**.
- 3. Нажмите **EXIT** или  $\ddot{\text{Q}}$ , чтобы закрыть меню.

#### **Настройка параметров входного сигнала**

Вы можете задать имена подключенным источникам в зависимости от типа устройства, а не типа разъема.

- 1. Нажмите кнопку  $\bigotimes$  на пульте ДУ, выберите команды **System > Input settings** (Система > Настройки входов), а затем нажмите кнопку **OK/**►.
- **2.** Нажмите **▲/▼**, чтобы выбрать разъем, к которому подключено устройство, и нажмите **OK/►**.
- **3.** Нажмите **▲/▼**, чтобы выбрать тип устройства, подключенного к этому разъему, и нажмите **OK**.

**4.** Нажмите **EXIT** или **MENU**, чтобы закрыть меню. После настройки имя выбранного источника будет показано после имени соответствующего разъема в списке источников при нажатии кнопки **SOURCE** на пульте управления или **OK** на телевизоре.

#### **Обновление ПО**

*Примечание. Не отключайте и не отсоединяйте телевизор от розетки до завершения подключения.*

Нажмите кнопку на пульте ДУ, выберите команды **Support > Software update** (Поддержка > Обновление ПО).

Обновить ПО можно следующими способами:

- **By USB** (Посредством USB): вы можете установить новую версию ПО с USB-устройства. Вставьте USB-устройство с новой версией ПО в разъем USB телевизора. Выберите **By USB**  (Посредством USB) и нажмите **OK/►**. Следуйте инструкциям на экране, чтобы завершить процесс.
- **By network** (Посредством сети): позволяет загрузить и установить последнюю версию ПО из Интернета. Сначала проводное или беспроводное подключение к сети, затем выберите **By network** (Посредством сети) и нажмите **OK/►**. Следуйте инструкциям на экране, чтобы завершить процесс. *Примечание. Во время обновления необходимо*

*сохранять подключение к сети.*

- **By channel** (По каналу): позволяет установить последнюю версию ПО, если она доступна от транслирующей компании. Выберите **By channel** (По каналу) и нажмите **OK/►**. Следуйте инструкциям на экране, чтобы завершить процесс.

#### **Переход в режим магазина или домашний режим**

- 1. Нажмите кнопку  $\delta$  на пульте ДУ, выберите команды **System > Location** (Система > Расположение), а затем нажмите кнопку **OK/**►.
- **2.** С помощью кнопки **▲/▼** выберите **Home**, **Shop** (Дом, Магазин) или **Shop with demo** (Демо в режиме магазин), а затем нажмите **OK** для подтверждения.
- 3. Нажмите **EXIT** или  $\mathcal{D}$ , чтобы закрыть меню.

#### **Авто ожидание**

**System > Timer > Auto standby** (Система > Таймер - Авто ожидание), а затем нажмите 1. Нажмите кнопку @ на пульте ДУ, выберите **OK/**► и выберите время просмотра, через которое телевизор выключится в режим ожидания.

Примечание: если во время просмотра телевизор самостоятельно отключается, проверте состояние данной функции.

#### **CI+ интерфейс**

Зашифрованные цифровые телеканалы можно декодировать с помощью модуля общего интерфейса CI+ и карты, предоставленной поставщиком телевизионных услуг.

Модуль общего интерфейса может предоставлять несколько цифровых услуг в зависимости от поставщика и выбранных вами услуг (например, платные телепередачи). Для получения дополнительной информации об услугах и условиях их использования обратитесь к поставщику телевизионных услуг.

#### **Использование модуля общего интерфейса**

**ПРЕДУПРЕЖДЕНИЕ. Отключите телевизор перед установкой модуля общего интерфейса. Точно следуйте инструкциям, представленным ниже. Если модуль общего интерфейса установлен неправильно, это может повредить как телевизор, так и сам модуль.** 

- **1.** Следуя инструкциям на модуле общего интерфейса осторожно вставьте его в разъем общего интерфейса на телевизоре.
- **2.** Вставьте модуль до конца.
- **3.** Включите телевизор, после чего функция общего интерфейса активируется. Для этого можно потребовать несколько минут.

*Примечание. Производитель не гарантирует полную совместимость и работоспособность телевизора с модулями CI+ всех поставщиков услуг телевещания.* 

#### **Доступ к услугам общего интерфейса**

После установки и активации модуля общего интерфейса нажмите кнопку  $\mathcal{O}$  на пульте ДУ, выберите команды **System > Common Interface** Система > CI+ интерфейс), а затем нажмите кнопку **OK/**►.

Этот пункт меню доступен, только если модуль общего интерфейса правильно установлен и активирован. Приложения и контент предоставляются поставщиком ТВ-услуг.

#### **T-Link**

Используйте эту функцию для поиска устройств CEC, подключенных к HDMI-разъемам телевизора. Она позволяет активировать возможности воспроизведения и перевода в режим ожидания устройств CEC одним нажатием.

#### **Включение и отключение функции T-Link**

- **1.** Нажмите кнопку  $\equiv$  на пульте ДУ, а затем, используя кнопки **▲/▼**, выберите **T-Link** и нажмите кнопку **OK/**►.
- **2.** Нажмите **◄/►**, чтобы выбрать **On** (Вкл.) или **Off** (Выкл), и нажмите **OK**.
- **3.** Нажмите **EXIT**, чтобы закрыть меню.

#### **Использование функции воспроизведения одним нажатием**

При использовании функции воспроизведения одним нажатием вы можете нажать кнопку, например, на пульте управления DVD, чтобы начать воспроизведение с DVD-устройства и автоматически переключиться на нужный источник сигнала.

#### **Использование режима ожидания системы**

При использовании режима ожидания системы нажатие кнопки О. например, на пульте управления телевизора переводит телевизор и все подключенные HDMI-устройства в режим ожидания.

*Примечание. Функции CEC зависят от* 

*подключенных устройств. Некоторые устройства могут работать неправильно. Для получения дополнительной информации изучите руководство пользователя или обратитесь к производителю соответствующего устройства.*

#### **Сброс настроек ТВ**

Позволяет восстановить заводские настройки телевизора.

- 1. Нажмите кнопку  $\ddot{\text{Q}}$  на пульте ДУ, выберите команды **System > Reset shop** (Система > Сброс настроек ТВ), а затем нажмите кнопку **OK/**►.
- **2.** С помощью цифровых кнопок введите пароль.
- **3.** Нажмите **◄/►**, чтобы выбрать пункт **OK**, а затем нажмите кнопку **OK**.
- **4.** Откроется меню **Initial setup** (Первоначальные настройки). Следуйте инструкциям в разделе **Первоначальные настройки**.

#### **Светодиодный индикатор**

Позволяет включить или выключить мигание светодиодного индикатора на передней панели телевизора.

- 1. Нажмите кнопку  $\ddot{\otimes}$  на пульте ДУ, выберите команды **System > LED Indicator** (Система > индикатор), а затем нажмите кнопку **OK/**►.
- **2.** Нажмите ▲/▼, чтобы выбрать пункт **Flashing** (Мигает) или **Normal** (Обычный), а затем нажмите **OK** для подтверждения.
- 3. Нажмите кнопку **EXIT** или  $\overset{\text{\normalsize{Q}}}{\text{\normalsize{Q}}},$  чтобы выйти из меню.

#### **Просмотр фотографий и видео, воспроизведение музыки с USB-устройства**

Ваш телевизор оснащен USB-разъемами, которые позволяют просматривать фотографии и видео, а также слушать музыку, хранимую на USB-дисках. Поддерживаемые форматы файлов:

*Примечания.* 

- *Некоторые USB-устройства, например цифровые фотоаппараты и мобильные телефоны, не полностью поддерживают стандарт USB, поэтому они могут не работать с медиаплеером телевизора. Не все USB-устройства хранения совместимы с функцией USB. Поддерживаются не все форматы. Возможность просмотра или прослушивания файлов зависит от формата кодирования файлов.*
- *Используйте высокоскоростные USB-диски (скорость чтения не меньше 5 МБ/с).*

Когда USB-устройство подключено, нажмите кнопку  $\bigcap$  на пульте управления, чтобы открыть домашнюю страницу. Затем нажмите **▲/▼/◄/►**, чтобы выбрать **Media** (Медиа), и нажмите **OK**. Нажмите **◄/►**, чтобы выбрать USB-диск, если вы вставили несколько USB-дисков, и нажмите **OK**.

#### **Все**

Используйте эту функцию для отображения всех поддерживаемых файлов, если это доступно.

- **1.** Нажмите кнопку **▲/▼**, чтобы выбрать **All** (Все), затем нажмите **OK/►**, чтобы открыть главный браузер для просмотра файлов.
- **2.** В главном браузере используйте кнопки **▲/▼/◄/►**, чтобы выбрать файл или папку.
- **3.** Выберите папку и нажмите **OK**, чтобы открыть дополнительный браузер просмотра контента.
- **4.** С помощью кнопок **▲/▼/◄/►** выберите файл в главном или дополнительном браузере. Нажмите кнопку  $\equiv$  для отображения функционального меню в режиме папки.
	- **Sort by** (Сортировать по): сортировка папок и файлов по **Name** (имени) или **Date** (дате).
	- **Parser** (Вид): Вы можете выбрать параметр **Recursive** (Рекурсивный), чтобы показать все поддерживаемые файлы из всех вложенных папок.
	- **DivX(R) Registration** (Регистрация DivX(R)): Вы можете зарегистрировать это устройство или отменить его регистрацию.
- **5.** Выберите файл и нажмите **OK** для воспроизведения.
- **6.** Нажмите для возврата в предыдущий интерфейс.

#### **Фото**

Используйте эту функцию для просмотра фотографий, если они доступны.

- **1.** Нажмите кнопку **▲/▼**, чтобы выбрать **Picture**  (Фотография), а затем нажмите **OK/►**, чтобы открыть главный браузер для просмотра файлов.
- **2.** С помощью кнопок **▲/▼/◄/►** выберите изображение в главном или дополнительном браузере, нажмите **OK** для просмотра. Начнется показ слайдов с выбранного изображения.
- **3.** Нажмите кнопку **◄/►**, чтобы показать предыдущую или следующую фотографию. Нажмите **▼**, чтобы показать плейлист, или нажмите **OK**, чтобы показать консоль.
- **4.** Нажмите э для возврата в предыдущий интерфейс.

#### **Видео**

Используйте эту функцию для просмотра видео, если они доступны.

- **1.** Нажмите кнопку **▲/▼**, чтобы выбрать **Video**  (Видео), затем нажмите **OK/►**, чтобы открыть главный браузер для просмотра файлов.
- **2.** С помощью кнопок **▲/▼/◄/►** выберите видео в главном или дополнительном браузере и нажмите **OK**, после чего автоматически начнется воспроизведение выбранного видео.
- **3.** Нажмите кнопку **◄/►** для перемотки назад или вперед, когда выбрана строка хода выполнения. Нажмите **▼**, чтобы открыть плейлист, или нажмите **OK**, чтобы приостановить или продолжить воспроизведение.
- 4. Нажмите кнопку = чтобы открыть меню видео в режиме браузера. Вы можете выбрать другие режимы изображения, воспроизведения, экрана и т. д.
- **5.** Нажмите э для возврата в предыдущий интерфейс.

#### **Музыка**

Используйте эту функцию для прослушивания музыки, если она доступна.

- **1.** Нажмите кнопку **▲/▼**, чтобы выбрать **Music** (Музыка), затем нажмите **OK/►**, чтобы открыть главный браузер для просмотра файлов.
- **2.** С помощью кнопок **▲/▼/◄/►** выберите песню в главном или дополнительном браузере и нажмите **OK**, после чего автоматически начнется воспроизведение с выбранной песни.
- **3.** Нажмите кнопку **◄/►**, чтобы выбрать различные кнопки, показанные в нижней части телеэкрана, а затем нажмите **OK**. Вы можете приостановить или начать воспроизведение песни, выбрать предыдущую или следующую песню, выбрать другой режим воспроизведения, показать плейлист и т. д. Если выбрать строку

хода выполнения, с помощью кнопок **◄/►** можно перемотать песню назад или вперед.

- **4.** Нажмите кнопку чтобы открыть меню музыки в режиме браузера. Вы можете выбрать различные предустановленные режимы звука, включить отображение сведений о песне, если они доступны, и т. д. Также можно выбрать параметр **Audio only** (Только звук), чтобы слушать музыку с выключенным экраном. Если нажать любую кнопку, экран включится.
- **5.** Нажмите э для возврата в предыдущий интерфейс.

#### **Гид EPG (электронный телегид)**

EPG — это электронный телегид, в котором отображается программа телепередач цифровых каналов. Вы можете просматривать, выбирать и записывать программы. Внимание - функция записи может быть отключена без уведомления.

- **1.** Нажмите **GUIDE** на пульте управления, чтобы открыть меню **Program Guide** (Программа телепередач). В нем вы можете узнать, какая программа идет в эфире сейчас или какие программы будут показаны далее на том или ином канале. Перемещайтесь по различным программам с помощью кнопок **▲/▼/◄/►** на пульте управления.
- **2.** Используйте кнопки в нижней части экрана для просмотра телегида.
	- **Prev day** (Предыдущий день): Нажмите  $\blacktriangleleft$ . чтобы открыть телегид за предыдущий день.
	- **Next day** (Следующий день): Нажмите  $\blacktriangleright$ . чтобы открыть телегид для следующего дня.
	- **Filter** (Фильтр): Фильтр телегида для цифровых телепередач.
		- $\cdot$  Нажмите  $\equiv$ , чтобы открыть список программ.
		- Перемещайтесь по различным типам и доступным подтипам с помощью кнопок **▲/▼/◄/►** на пульте управления.
		- Выберите один или несколько типов, которые необходимо выделить, в списке **Type** (Тип) и нажмите **OK**, чтобы выбрать или отменить выбор элемента. Слева от выбранного типа появится галочка. После выбора типа будут выбраны и все подтипы (если они доступны).
		- Также можно выбрать некоторые подтипы (если доступно), не выбирая тип.
		- Нажмите кнопку  $\equiv$ , чтобы закрыть список типов.
		- После фильтрации все соответствующие телепередачи будут выделены.
	- **Schedule list** (План): Нажмите желтую кнопку, чтобы открыть меню **Schedule list** (План).
		- Нажмите красную кнопку, чтобы добавить план.
		- Нажмите зеленую кнопку, чтобы удалить выбранный план.

- Нажмите **OK**, чтобы изменить выбранный план.
- **Add schedule** (Добавить): Нажмите красную кнопку, чтобы добавить план в список.
	- **Channel number** (Номер канала): с помощью кнопок **◄/►** выберите нужный канал.
	- **Start date** (Дата начала): с помощью цифровых кнопок выберите дату начала.
	- **Start time** (Время начала): с помощью цифровых кнопок выберите время начала.
	- **End time** (Конец): с помощью цифровых кнопок выберите время окончания.
	- **Schedule type** (Тип расписания): с помощью кнопок **◄/►** выберите тип расписания.
		- Выберите **Reminder** (Напомнить), чтобы отображать напоминание о запланированной программе в заданное время.
		- Выберите **Record** (Запись) (если доступно), чтобы запустить запланированную запись в заданное время. Если указанное время наступило и вы не отменили операцию, запланированная запись начнется автоматически.
	- **Repeat type** (Тип повторения): с помощью кнопок **◄/►** выберите режим повторения расписания.
	- Нажмите **▲/▼**, чтобы выбрать пункт **Add schedule** (Добавить), и нажмите **OK**.
- **3.** Нажмите **GUIDE** или **EXIT**, чтобы закрыть телегид.

#### MHL (Mobile High-Definition Link)

*(\* Недоступно в некоторых моделях.)*

Вы можете использовать следующие функции, подключив к HDMI-порту, обозначенному как поддерживающий MHL, телевизора мобильное устройство с поддержкой MHL с помощью кабеля MHL (подключается к порту USB).

- Зарядка мобильного телефона от телевизора.
- Двухстороннее управление телевизором и мобильным телефоном.
- Воспроизведение видео и аудио с мобильного телефона.

*Примечания.* 

- *Эти функции могут быть недоступны в зависимости от подключенного устройства.*
- *Если срок службы батареи подключенного устройства истек, зарядка не начнется.*
- *Чтобы управлять мобильным телефоном пультом управления телевизора, включите сначала функцию* **T-Link** (T-link)*, а затем нажмите и выберите* **T-Link > Setup > Guide menu** (T-Link > Настройка > Менюгида). *Для выполнения операций используйте виртуальную клавиатуру.*

#### **Подключение устройства с поддержкой MHL**

• Подключите устройство с поддержкой MHL к HDMI-порту, отмеченному как поддерживающий MHL, на телевизоре с помощью кабеля MHL

(не входит в комплект). Зарядка начнется автоматически.

• При подключении устройства с поддержкой MHL к соответствующему HDMI-порту телевизора переключитесь на источник сигнала, соответствующий этому входу HDMI. *Примечание. Подключайте MHL-устройство только к порту HDMI с поддержкой MHL.*

#### **При использовании MHL**

- Взаимодействие с MHL-устройствами других производителей не гарантируется.
- производитель не предоставляет никаких гарантий отсутствия сбоев, описанных ниже, при подключении MHL-источника к телевизору.
	- Нет изображения или звука
	- Некоторые функции пульта управления телевизора не работают
- Если MHL-устройство работает неправильно, обратитесь к производителю устройства.
- Не отсоединяйте кабель питания телевизора, когда он используется и когда подключено MHLустройство.
- Не отсоединяйте кабель питания телевизора, когда он находится в режиме ожидания и когда подключено MHL-устройство.

#### **Подключение к сети**

Вы можете настроить телевизор для доступа к Интернету по локальной сети (LAN), используя проводное или беспроводное подключение.

#### **Подключение к проводной сети**

Вы можете подключить телевизор к сети с помощью кабеля тремя способами.

- Можно подключить телевизор к сети, подключив внешний модем к порту LAN телевизора с помощью кабеля категории 5.
- Можно подключить телевизор к сети, подключив к порту LAN телевизора IP-sharer, подключенный к внешнему модему. Используйте для этого кабель категории 5.
- В зависимости от того, как настроена ваша сеть, можно подключить телевизор к сети, подключив порт LAN телевизора напрямую к сетевой розетке с помощью кабеля категории 5. Обратите внимание, что розетка подключена к модему или маршрутизатору в вашем доме.
- 1. Нажмите кнопку  $\ddot{\text{Q}}$  на пульте ДУ, выберите команды **Network > Internet connection** (Сеть > Интернет), а затем нажмите кнопку **OK/**►.
- **2.** Нажмите **▲/▼**, чтобы выбрать **On** (Вкл.), а затем нажмите **OK**.
- **3.** Нажмите кнопку **▲/▼**, чтобы выбрать **Interface** (Интерфейс), и нажмите **OK/►**.
- **4.** Нажмите **▲/▼**, чтобы выбрать **Ethernet** (Ethernet), и нажмите **OK**.
- **5.** Нажмите **▲/▼**, чтобы выбрать **IP settings** (Настройки IP), и нажмите **OK/►**. Вы можете задать для параметра **Address type** (Тип адреса) значение **Auto** (Авто) или **Manual** (Ручной).
	- Выберите **Auto** (Авто), чтобы телевизор получал IP-адрес автоматически.
	- Выберите **Manual** (Ручной), чтобы ввести IPадрес вручную. Для этого:
		- Нажмите **▼**, чтобы перейти к первому полю.
		- Введите значения в поля **IP address**, **Subnet mask**, **Default gateway**, **Primary DNS** (IP адрес, Маска подсети, Шлюз, Первичный DNS) и **Secondary DNS** (Вторичный DNS). С помощью цифровых кнопок введите числа, а с помощью кнопок **▲/▼/◄/►** переходите между полями.
	- После завершения **IP settings** (Установка IP), нажмите **▲/▼/◄/►**, чтобы выбрать **OK**, а затем нажмите **OK** для подтверждения. Телевизор попытается подключиться к сети и сообщит результаты. Нажмите для возврата в меню **Network** (Сеть).
- **6.** Чтобы просмотреть сведения о текущем подключении, например **Interface**, **Address**

**type**, **IP address** (интерфейсе, типе адреса, IP адресе и т. д.), нажмите **▲/▼**, чтобы выбрать **Information** (Информация), а затем нажмите ОК/►. Нажмите <del>р</del> для возврата в меню **Network** (Сеть).

**7.** Чтобы проверить подключение к Интернету, с помощью **▲/▼** выберите пункт **Connection test** (Проверка подключения) и нажмите **OK/►**.

#### **Подключение к беспроводной сети**

Ваш телевизор может подключиться к беспроводной домашней сети. Для этого требуется беспроводной маршрутизатор или модем.

- 1. Нажмите кнопку  $\bigcirc$  на пульте ДУ, выберите команды **Network > Internet connection** (Сеть > Подключение к Интернету), а затем нажмите кнопку **OK/**►.
- **2.** Нажмите **▲/▼**, чтобы выбрать **On** (Вкл.), а затем нажмите **OK**.
- **3.** Нажмите кнопку **▲/▼**, чтобы выбрать **Interface** (Интерфейс), и нажмите **OK/►**.
- **4.** Нажмите **▲/▼**, чтобы выбрать **Wireless**  (Беспроводная), и нажмите **OK**.
- **5.** Нажмите **▲/▼**, чтобы выбрать **Wireless settings** (Настройки беспроводного подключения), а затем нажмите **OK/►**. Беспроводное подключение можно настроить 3 способами.
	- **a) Сканирование**
		- Нажмите кнопку **▲/▼**, чтобы выбрать **Scan** (Поиск), и нажмите **OK/►**. Телевизор выполнит поиск всех точек доступа в этом диапазоне. После этого найденные точки доступа будут показаны на экране.
		- С помощью кнопок **▲/▼** выберите доступную точку доступа и нажмите **OK/►** для подключения.
		- Нажмите <del>р</del> для возврата в меню Wireless **settings** (Настройки беспроводного подключения).
	- *Примечание. Если вы выбрали защищенную точку доступа, потребуется ввести пароль. Нажмите*  **OK** *на пульте управления, чтобы открыть виртуальную клавиатуру для ввода пароля.*

#### - **б) Ручной**

Нажмите кнопку **▲/▼**, чтобы выбрать **Manual**  (Ручной), а затем нажмите **OK/►**. Появится запрос на ввод SSID доступного маршрутизатора для настройки подключения. Нажмите для возврата в меню **Wireless settings** (Настройки беспроводного подключения).

#### - **в) Авто**

Если ваша точка доступа поддерживает протокол WPS (Wi-Fi Protected Setup), вы можете подключиться к сети, используя

PIN-код или конфигурацию PBC. WPS автоматически настраивает SSID и ключ WPA в обоих режимах.

Нажмите кнопку **▲/▼**, чтобы выбрать **Auto**  (Авто), а затем нажмите **OK/►**.

- **PIN**-код: Выберите **PIN**-код и нажмите **OK/►**. Выберите произвольный PIN-код/ Убедитесь, что этот код задан в точке доступа. (Описание процедуры см. в руководстве маршрутизатора.) Выберите **OK** и нажмите **OK**, чтобы настроить подключение.
- **PBC**: Если ваш маршрутизатор оснащен кнопкой PBC, выберите **PBC** и нажмите **OK/►**. Нажмите кнопку PBC на маршрутизаторе за 2 минуты до выбора **OK** и нажмите **OK** еще раз. Телевизор автоматически получит все сетевые настройки.
- Нажмите <del>раля возврата в меню</del> Wireless **settings** (Настройки беспроводного подключения).
- Нажмите для возврата в меню **Network** (Сеть).
- **6.** Чтобы просмотреть сведения о текущем подключении, например **Interface**, **Address type**, **IP address** (интерфейсе, типе адреса, IP адресе) и т. д., нажмите **▲/▼**, чтобы выбрать **Information** (Информация), а затем нажмите О**К/►**. Нажмите <del>сля возврата в меню</del> **Network** (Сеть).
- **7.** Чтобы проверить подключение к Интернету, с помощью **▲/▼** выберите пункт **Connection test** (Проверка подключения) и нажмите **OK/►**.

#### **Доступ к порталу Smart ТВ**

Позволяет использовать на Вашем телевизоре Интернет-приложения и специально адаптированные веб-сайты. Управлять приложениями можно с помощью телевизионного пульта дистанционного управления.

#### **ПРЕДУПРЕЖДЕНИЕ:**

- настройте сетевые параметры перед использованием приложений Smart ТВ.
- Возможны замедленные ответы и прерывания в зависимости от состояния Вашей сети.
- Если у Вас возникнут проблемы с приложением, пожалуйста, обратитесь к поставщику контента NetRange, а не производителю телевизора.
- В зависимости от условий поставщика контента, обновление или использование самого приложения могут быть прекращены.
- В зависимости от законодательства страны пребывания, некоторые приложения могут обслуживаться ограниченно или не поддерживаться.
- Изменения в приложении могут выполняться без предварительного уведомления со стороны поставщика услуг.
- 1. Нажмите кнопку **©** на пульте ДУ, выберите команду **Smart ТВ**, а затем нажмите кнопку **OK/**►.
- **2.** Выберите **Smart TV portal** (Портал Smart ТВ), а затем нажмите кнопку **OK/**►.

*Примечание: Поскольку соединение с Интернетом занимает некоторое время, рекомендуется подождать несколько минут перед тем, как использовать функцию Smart ТВ после возвращения телевизора в рабочий режим.*

#### **Делись и смотри (общий доступ к просмотру)**

*Примечание: Функция* **Share&See** (Делись и смотри) совместима с DLNA

#### **Подключение к ПК**

Сначала настройте проводное или беспроводное подключение телевизора к маршрутизатору. Затем подключите ПК к маршрутизатору с помощью сетевого кабеля или по беспроводному каналу. Выберите для параметра **Network > Internet connection** (Сеть > Подключение к Интернету) значение **On** (Вкл.) и убедитесь, что брандмауэр не блокирует подключение.

#### **Включение функции Share&See**

Нажмите кнопку на пульте ДУ, выберите команды **Smart TV > Share&See** (Smart ТВ > Делись и смотри), а затем нажмите кнопку **OK/**►. Нажмите **▲/▼**, чтобы выбрать **On** (Вкл.), а затем нажмите **OK**. Выполните указанные далее действия, чтобы просматривать записанные видео, изображения и прослушивать музыку с ПК.

#### **Добавление файлов мультимедиа с ПК для общего доступа**

Установите медиасервер DLNA на ПК. Вы можете установить простой и знакомый вам сервер Microsoft Windows Media Player 11 и более поздние версии. Следуйте инструкциям ниже, чтобы разрешить телевизору доступ к файлам на ПК.

- **1.** Откройте Microsoft Windows Media Player 11.
- **2.** Выберите **Library > Media sharing** (Библиотека > Общий доступ к файлам мультимедиа).
- **3.** Установите флажок **Share my media to** (Открыть общий доступ к моим файлам мультимедиа).
- **4.** Выберите значок телевизора, подключенного к ПК.
- **5.** Выберите **Allow** (Разрешить), чтобы разрешить телевизору доступ к ПК, а затем выберите **OK**.

*Примечание. Нажмите кнопку* **Settings**  (Параметры), *чтобы задать необходимые настройки.*

- **6.** Выберите **Library > Add to Library** (Библиотека > Добавить в библиотеку).
- **7.** Выберите ваши личные папки или папки других пользователей, доступных вам.
- **8.** Нажмите кнопку **Add** (Добавить) и **OK**.

#### **Приложение Share&See (Делись и смотри)**

Выберите **Media** (Медиа) на домашней странице и нажмите **OK**. После этого вы сможете просматривать изображения, слушать музыку и смотреть видео, хранимые на ПК.

Поддерживаемые форматы файлов:

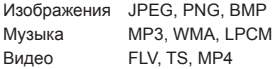

*Примечания.*

- *Если функция* **Share&See** (Делись и смотри)  *включена, на экране телевизора отобразится список серверов DLNA, которые доступны в локальной сети.*
- *Контент со сторонних серверов DLNA может воспроизводиться неправильно из-за проблем с совместимостью.*
- *При предоставлении общего доступа к файлам с ПК определенные функции будут недоступны. В зависимости от форматов файлов и кодировки могут возникать определенные проблемы при воспроизведении.*
- *Из-за состояния сети воспроизведение файлов может происходить с ошибками. В этом случае используйте для их воспроизведения USB-диск.*

#### **Пульт ДУ (TV Remote или nScreen)**

*Примечание: В настоящем руководстве рассматриваются телевизоры с функцией* **TV Remote (пульт ДУ) nScreen***. Функции* **TV Remote** *и*  **nScreen** *взаимозаменяемы.*

Эта функция позволяет превратить мобильное устройство в пульт управления телевизором, который предоставляет больше функций, чем обычный пульт. Так вы сможете контролировать телевизор с помощью мобильного устройства.

1. Нажмите кнопку  $\ddot{\text{Q}}$  на пульте ДУ, выберите **Smart ТВ > Пульт ДУ** или **nScreen**, а затем нажмите **OK**. Вы увидите инструкцию по установке приложения TV Remote или nScreen, а также сопутствующую информацию.

*Примечание: Следующие инструкции даны на примере ноутбука.*

- **2.** Загрузите и установите соответствующее приложение TV Remote или nScreen на ноутбук.
- **3.** Убедитесь, что ноутбук и телевизор находятся в одной локальной сети или одном сегменте сети.
- **4.** Запустите это приложение на ноутбуке оно автоматически обнаружит телевизор, установит с ним связь и активирует функцию дистанционного управления.
- **5.** После установления связи между ноутбуком и телевизором вы сможете использовать все дополнительные возможности TV Remote или nScreen.
- **6.** Чтобы отключить функцию TV Remote или nScreen, нажмите кнопку **EXIT** на пульте ДУ.

#### **WiFi display (WiFi дисплей)**

*(\*недоступно в некоторых моделях)*

WiFi display позволяет транслировать экран и звук устройства, например смартфона или планшета, на телевизор по беспроводной связи. Таким образом вы сможете смотреть на телевизоре то, что воспроизводится на смартфоне. Например, можно запустить на смартфоне видео и одновременно транслировать его на экране телевизора или использовать планшет как геймпад, также отображая содержимое на экране телевизора.

Для использования WiFi display сначала необходимо активировать ее на телевизоре. Для этого выполните следующие действия.

- 1. Нажмите кнопку  $\bigcirc$  на пульте ДУ, выберите команды **Smart ТВ > WiFi дисплей** , а затем нажмите кнопку **OK**. Вы увидите информацию об этой функции.
- **2.** Найдите функцию WiFi display на устройстве. На различных устройствах она может называться по-разному.
- **3.** Затем выберите подключение на устройстве. После успешного подключения вы увидите на телеэкране то, что отображается на устройстве.

*Примечание. производитель не гарантирует, что функция WiFi display не будет вызывать ошибок, так как не все устройства совместимы с функцией WiFi display.*

#### **Сетевой режим ожидания(управление по сети)**

Эта функция позволяет с помощью сетевой команды включить телевизор, находящийся в режиме ожидания. Чтобы использовать эту функцию, необходимо выполнить следующие требования:

- **1.** телевизор подключен к домашней сети;
- **2.** устройство управления (такое как смартфон) подключено к той же сети, что и телевизор;

- **3.** на устройстве управления установлено приложение, которое поддерживает функцию включения по сети;
- **4.** для параметра **Networked standby** (Сетевой режим ожидания) установлено значение **On** (Вкл) в меню **Smart ТВ**.

Когда телевизор находится в сетевом режиме ожидания, с помощью этого приложения можно включить телевизор удаленно.

#### **HbbTV**

HbbTV (Hybrid broadcast broadband TV) — это услуга, которая предлагается определенными транслирующими компаниями, доступная только для некоторых цифровых телеканалов. HbbTV позволяет смотреть интерактивное телевидение через Интернет. Эти интерактивные функции добавляются к обычным цифровым программам и предлагают такие услуги, как цифровой телетекст, электронный телегид, игры, голосования, информация о текущей программе, интерактивная реклама, информационные журналы, телевидение «вслед за эфиром» и т. д.

Для использования HbbTV убедитесь, что телевизор подключен к Интернету, а функция HbbTV включена.

*Примечания.*

- *Услуги HbbTV доступны только в определенных странах и у определенных поставщиков. Они могут быть недоступны в вашем регионе.*
- *Функция HbbTV не позволяет загружать файлы в телевизор.*
- *Поставщик приложения или телевизионного контента может прекратить действие приложения HbbTV.*
- *Для доступа к приложениям HbbTV необходимо подключить телевизор к Интернету по широкополосному каналу. При наличии сетевых проблем приложения HbbTV могут работать неправильно.*

#### **Доступ к HbbTV**

- 1. Нажмите кнопку  $\bigotimes$  на пульте ДУ, выберите команды **Smart ТВ > HbbTV**, а затем нажмите кнопку **OK/**►.
- **2.** Нажмите **▲/▼**, чтобы выбрать **On** (Вкл.), а затем нажмите **OK**.
- **3.** Если включить цифровой канал, поддерживающий HbbTV, на экране появляется индикатор (обычно это красная кнопка, но могут использоваться и кнопки других цветов). Нажмите эту кнопку, чтобы открыть интерактивные страницы.

**4.** С помощью кнопок **▲/▼/◄/►** цветных кнопок перемещайтесь по страницам HbbTV. Для подтверждения нажмите **OK**.

#### **Отключение HbbTV**

Чтобы избежать дискомфорта при проверках HbbTV оператором, вы можете отключить функцию **HhhTV** 

- 1. Нажмите кнопку  $\bigcirc$  на пульте ДУ, выберите команды **Smart ТВ > HbbTV**, а затем нажмите кнопку **OK/**►.
- **2.** Нажмите **▲/▼**, чтобы выбрать **Off** (Выкл.), и нажмите **OK** для подтверждения.

## **Дополнительные сведения**

#### **Пароль для родительского контроля**

- Пароль по умолчанию **1234**. Пользователь может изменить его на любой другой.
- Суперпароль **0423**. Если вы забыли свой пароль, введите суперпароль для сброса установленного пароля.

#### **Указания OSS**

Для данного продукта применяются условия GPL (версия 2), LGPL (версии 2.0 и 2.1) и MPL (версия 1.1).

В данном продукте используется программное обеспечение (libjpeg), распространяемое в соответствии с условиями libjpeg Project. В данном продукте используется программное обеспечение, распространяемое в соответствии с условиями zlib Project.

В данном продукте используется программное обеспечение (png, png12), распространяемое в соответствии с условиями libpng Project.

В данном продукте используется программное обеспечение (ogg), распространяемое в соответствии с условиями libogg Project. В данном продукте используется программное

обеспечение (libxml2), распространяемое в соответствии с условиями MIT.

В данном продукте используется программное обеспечение (такое как Expat, Cyberlink for C, Live555), распространяемое в соответствии с условиями лицензии с открытым исходным кодом.

В данном продукте используется программное обеспечение, распространяемое в соответствии с условиями GPL/LGPL/MPL/MNG/BSD.

Программное обеспечение с общедоступной лицензией: Freetype, Pango, Gnutls, Glib, Linux Kernel, Gcc Libgcc, Gcc Libstdc++, U-Boot Loader, Ffmepg, Dfb (Directfb), Libqrencode

Программное обеспечение с общедоступной лицензией ограниченного применения: Cairo, Gstreamer, Gst-Plugins-Base, Gst-Plugins-Good, Gst- Plugins-Bad, Gst-Plugins-Ugly, Gst-Ffmpeg, Glibc.

#### **Поддерживаемые типы файловой системы накопителя:** FAT16, FAT32, NTFS

#### **Поддерживаемые файловые форматы\*:**

**Фото:** .jpg, .jpeg, .png, .bmp; **Музыка:** .aac, .mp3, .m4a; **Видео: .avi**(MPEG-1, MPEG-2 MP, MPEG-4 SP, MPEG-4 ASP, MPEG-4 XVID, DivX, H.264(AVC) MP@Level \ HP@Level 4); **MPEG** (\*.mpeg, \*.mpg, \*.dat, \*vob (MPEG-1 MP, MPEG-2 MP)); **MPEG-4**(\*.mp4(MPEG-4 SP, MPEG-4 ASP, MPEG-4 XVID, H.264(AVC) MP\HP@Level 4)); **TS**(\*.ts, \*.trp, \*tp(MPEG-1, MPEG-2 MP, H.264(AVC) MP\HP@Level 4)); **MKV**(\*.mkv(MPEG-1, MPEG-2 MP, MPEG-4 SP\ ASP MPEG-4 XVID, H.264(AVC) MP\HP @Level 4)); **\*.flv**(H.264(AVC) MP\HP@Level 4); **VC-1/WMV9**(\*.wmv,\*.asf(VC-1 MP\ SP\ AP)); **RMVB**(\*.rm, \*rmvb(RV8 720P@30, RV9 720P@30, RV10 720P@30)).

**Поддерживаемая скорость потока:** < 20Mbps.

**Примечание** : Некоторые USB-накопители и USB- устройства, такие как цифровые камеры или мобильные телефоны, не полностью совместимы со стандартом USB 2.0, и могут не работать с мультимедийным плейером ТВ. Не все USB-накопители или USB-устройства полностью совместимы c функциями USB ТВ. Когда USB-устройство обнаружено системой, оно становится видно в меню Медиа. Рекомендуемый размер USB - устройства не более 16 Гб.

 Не все поддерживаемые файлы могут быть воспроизведены медиа-плейером из-за возможной несовместимости декодера плейера ТВ и спецификацией медиа файла.

воспроизведении видео файлов, рекомендуемый размер файла для воспроизведения не должен превышать 2 Гб. Во избежании пикселизации и пауз при

### **В зависимости от модели ТВ поддерживаемые файловые форматы могут быть**

**изменены без предварительного уведомления.**

## **Правовая информация**

#### **Юридическое положение производителя этого телевизора**

Из-за различных возможностей продукции с функциями Smart ТВ, а также ограничений в доступном контенте, определенные функции, приложения и услуги могут быть доступны не на всех устройствах или не во всех местах. Для некоторых функций на Smart ТВ также могут потребоваться дополнительные периферийные устройства или членские взносы, которые продаются отдельно. Услуги и доступность контента через Smart ТВ могут время от времени изменяться без предварительного уведомления.

Весь контент и услуги, доступные через это устройство, принадлежат третьим лицам и защищены авторскими правами, патентами, товарными знаками и/или другими законами об интеллектуальной собственности. Такой контент и услуги предоставляются исключительно для Вашего личного некоммерческого использования. Вы не можете использовать любой контент или услуги каким-либо не разрешенным владельцем контента или поставщиком услуг образом. Без ограничения вышеизложенного, если не получено разрешение соответствующего владельца контента или услуг, вы не можете изменять, копировать, переиздавать, загружать, публиковать, передавать, переводить, продавать, создавать производные работы, продвигать или какимлибо образом распространять любой контент или услуги, полученные с помощью этого устройства.

ВЫ ОСОЗНАЕТЕ И СОГЛАШАЕТЕСЬ, ЧТО ПОЛЬЗУЕТЕСЬ УСТРОЙСТВОМ ПО СВОЕМУ ВЫБОРУ, И ЧТО ВСЕ РИСКИ, КАСАТЕЛЬНО УДОВЛЕТВОРИТЕЛЬНОГО КАЧЕСТВА, РАБОТЫ И НАДЕЖНОСТИ ЛЕЖАТ НА ВАС. УСТРОЙСТВО И ВЕСЬ КОНТЕНТ ТРЕТЬИХ ЛИЦ, А ТАКЖЕ УСЛУГИ ПРЕДОСТАВЛЯЮТСЯ «КАК ЕСТЬ», БЕЗ КАКИХ-ЛИБО ГАРАНТИЙ, ЯВНЫХ ИЛИ ПОДРАЗУМЕВАЕМЫХ. ПРОИЗВОДИТЕЛЬ НЕ ДАЕТ КАКИХ ЛИБО ГАРАНТИЙ, УСЛОВИЙ В ОТНОШЕНИИ УСТРОЙСТВА, КОНТЕНТА И УСЛУГ, ЯВНЫХ ИЛИ ПОДРАЗУМЕВАЕМЫХ, ВКЛЮЧАЯ, НО НЕ ОГРАНИЧИВАЯСЬ, ГАРАНТИИ ТОВАРНОЙ ПРИГОДНОСТИ, УДОВЛЕТВОРИТЕЛЬНОЕ КАЧЕСТВО, ПРИГОДНОСТЬ ДЛЯ КОНКРЕТНЫХ ЦЕЛЕЙ, НАДЕЖНОСТЬ, БЕСПРЕПЯТСТВЕННОЕ ПОЛЬЗОВАНИЕ И ОТСУТСТВИЕ НАРУШЕНИЯ ПРАВ ТРЕТЬИХ ЛИЦ, НЕ ГАРАНТИРУЕТ ТОЧНОСТИ, ДОСТОВЕРНОСТИ, СВОЕВРЕМЕННОСТИ, ЗАКОННОСТИ ИЛИ ПОЛНОТЫ ЛЮБОГО КОНТЕНТА ИЛИ

УСЛУГ, КОТОРЫЕ ДОСТУПНЫ ЧЕРЕЗ ЭТО УСТРОЙСТВО, А ТАКЖЕ НЕ ДАЕТ ГАРАНТИИ, ЧТО ЭТО УСТРОЙСТВО, КОНТЕНТ ИЛИ УСЛУГИ БУДУТ ОТВЕЧАТЬ ВАШИМ ТРЕБОВАНИЯМ, ИЛИ ЧТО РАБОТА УСТРОЙСТВА ИЛИ УСЛУГ БУДЕТ ПРОИСХОДИТЬ НЕПРЕРЫВНО И БЕЗ ОШИБОК. НИ ПРИ КАКИХ ОБСТОЯТЕЛЬСТВАХ, ВКЛЮЧАЯ НЕБРЕЖНОСТЬ, ПРОИЗВОДИТЕЛЬ НЕ НЕСЕТ ОТВЕТСТВЕННОСТИ, БУДЬ ТО КОНТРАКТ ИЛИ ПРАВОНАРУШЕНИЕ, ЛЮБОЙ ПРЯМОЙ КОСВЕННЫЙ, СЛУЧАЙНЫЙ, СПЕЦИАЛЬНЫЙ ИЛИ КАК СЛЕДСТВИЕ ВЫТЕКАЮЩИЙ УЩЕРБ, СУДЕБНЫЕ ИЗДЕРЖКИ, РАСХОДЫ, А ТАКЖЕ ЛЮБЫЕ ДРУГИЕ УБЫТКИ, КОТОРЫЕ ВОЗНИКЛИ ИЗ-ЗА ИЛИ В СВЯЗИ С ЛЮБОЙ ИНФОРМАЦИЕЙ, СОДЕРЖАЩЕЙСЯ В УСТРОЙСТВЕ, ИЛИ В РЕЗУЛЬТАТЕ ИСПОЛЬЗОВАНИЯ УСТРОЙСТВА, КОНТЕНТА ИЛИ, УСЛУГ, К КОТОРЫМ У ВАС ИЛИ ТРЕТЬИХ ЛИЦ БЫЛ ДОСТУП, ДАЖЕ ЕСЛИ СУЩЕСТВОВАЛ РИСК ТАКОГО УЩЕРБА.

Услуги третьих лиц могут быть изменены, приостановлены, удалены, прекращены или прерваны, или доступ может быть отключен в любой момент без предварительного уведомления, и производитель фирменных телевизоров (Thomson) не дает никаких гарантий, что любой контент или услуга будут доступны в любое время. Контент и услуги передаются третьими лицами с помощью сетей и средств связи, не контролируемых. Без ограничения общности этой оговорки, производитель не несет ответственности за любые изменения, нарушения, отключение, удаление или приостановку любого контента или услуги, доступных на данном устройстве, а также может налагать ограничения на использование или доступ к определенным услугам или контенту в любое время и без уведомления или ответственности. Производитель не несет ответственности за обслуживание клиентов, связанное с контентом и услугами. Любые вопросы или запрос услуги, относящиеся к контенту или услуге, должны быть направлены непосредственно к соответствующим поставщикам контента и услуг NetRange.

## Возможные неполадки и их устранение

## **Большинство проблем, с которыми Вы можете столкнуться при эксплуатации телевизора, перечислены ниже.**

#### **Отсутствие изображения, отсутствие звука**

- 1. Проверьте работу плавкого предохранителя или автоматического выключателя.
- 2. Подключите к розетке другое устройство<br>для чтого чтобы убелиться в ее для того, чтобы убедиться исправности.
- 3. Разъем электропитания плохо подключен к розетке.
- 4. Проверьте источник сигнала.

#### **Отсутствие цвета**

- 1. Измените систему цветного телевидения.<br>2. Настройте цветовую насыщенность
- 2. Настройте цветовую насыщенность.<br>3. Переключите на другой канал -
- 3. Переключите на другой канал Черно-белое изображение может транслироваться.

#### **Пульт дистанционного управления не работает**

- 1. Замените элементы питания.<br>2. Неверное положение элемен
- 2. Неверное положение элементов питания.<br>3. Не полключено основное питание
- Не подключено основное питание.

#### **Отсутствие изображения, хороший звук**

- 1. Настройте яркость и контраст.<br>2. Возможны неполалки при тран
- 2. Возможны неполадки при трансляции.

#### **Хорошее изображение, отсутствие звука**

- 1. Для увеличения громкости нажмите кнопку ГРОМКОСТЬ+.
- 2. Отключен звук. Для включения звука нажмите кнопку Отключения звука.
- 3. Измените систему звука.<br>4 Возможны неполалки при
- Возможны неполадки при трансляции.

#### **Экран снежит, наличие помех**

В том случае, если антенна расположена в отдаленной зоне сигнала телевизора, где сигнал очень слабый, изображение на экране телевизора может быть ухудшено точками. При крайне слабом сигнале необходимо установить специальную антенну для улучшения приема сигнала.

- уличной/комнатной антенны. 1. Отрегулируйте положение и направление
- 2. Проверьте соединение антенны.<br>3. Почная настройка канала
- 3. Точная настройка канала.<br>4. Переключите на другой ка
- 4. Переключите на другой канал. Возможны неполадки при трансляции.

#### **Рябь на экране**

Как правило, оно вызвано местными помехами – машинами, лампами дневного света и фенами. Для уменьшения помех отрегулируйте антенну.

#### **Белый экран в режиме VGA**

Возможно, телевизор не может распознать установленную Рекомендуется изменить резолюцию на более подходящую, либо установить другую стандартную резолюцию для системы Windows.

#### **Полосы, пятна**

Появление темных пятен или горизонтальных полос, мерцающее или сдвинутое изображение. Это, как правило, вызвано помехами от системы зажигания машин, неоновых ламп, электродрелей или других электрических устройств.

#### **Тень**

Наличие теней вызвано прохождением телевизионного сигнала по двум каналам. Один канал – прямой; другой – отражается от высоких зданий, холмов или других объектов. Изменение направления или положения антенны может улучшить прием сигнала.

#### **Помехи радиочастот**

Данные помехи вызывают рябь или диагональные полосы, в некоторых случаях – потерю контраста изображения. Необходимо определить и устранить источник радиоволн.

# Технические характеристики и комплектация

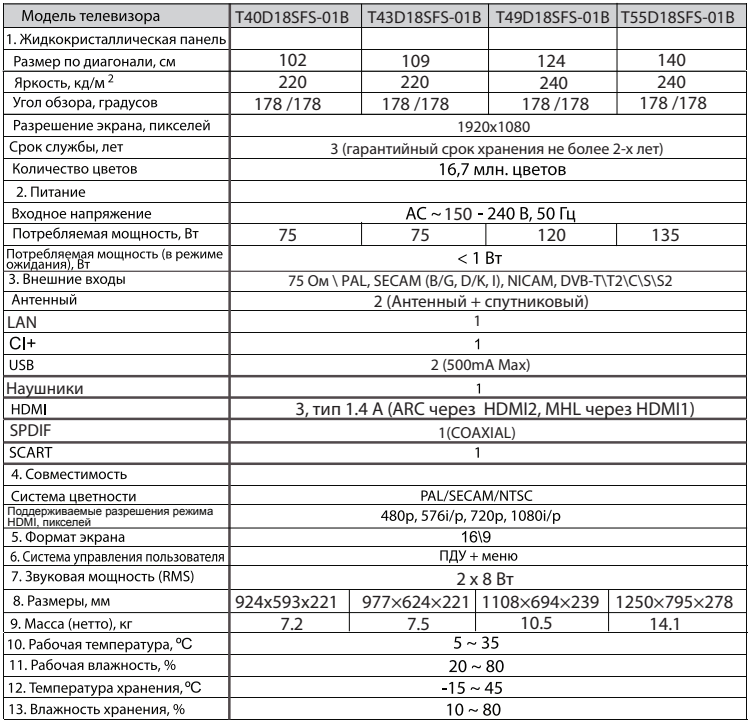

#### Примечание:

1. Технические характеристики телевизора, указанные в этом руководстве, могут быть изменены без предварительного уведомления. 2. Рисунки и изображения экрана, указанные в данном руководстве приведены в качестве объяснительного примера, и могут незначительно отличаться от реальных операций. Изменения дизайна выполняются без предварительного уведомления. 3. Жидкокристаллическая панель изготавливается с помощью высокопрецизионной технологии, позволяя вам отчетливо видеть мелкие детали изображения. Иногда на экране может появиться несколько неактивных элементов изображения в виде фиксированных точек белого, синего, зеленого, красного или черного цвета. Это не влияет на эффективность работы устройства, не является неисправностью и не подлежит сервисному обслуживанию.

4. Производитель не гарантирует совместимость и полную работоспособность телевизора в кабельных сетях стандарта DVB-C и полную совместимость со всеми операторами спутникового вещания стандартов DVB-S\S2.

# Комплектация

#### •Телевизор - 1 шт.

- •Пульт дистанционного управления 1 шт. •Батареи ААА - 2 шт.
- •Руководство пользователя 1 шт.
- •Саморезы крепления опоры комплект.
- •Гарантийный талон 1 шт.

Перед монтажом и установкой телевизора убедитесь, что поставлены все комплектующие детали. В случас недостачи комплектующих частей, немедленно обращайтесь к поставщику (продавцу).

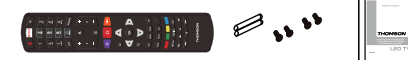

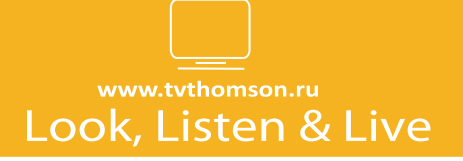

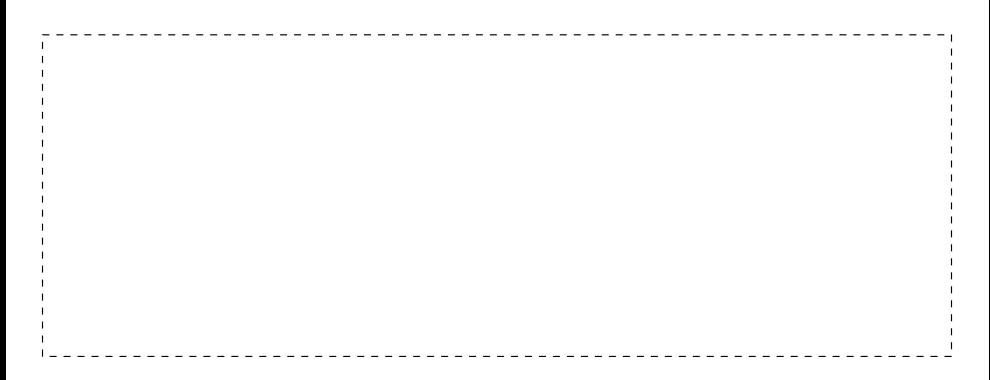